## **Books by eCampus** mc3.ecampus.com

## How to Order Course Materials

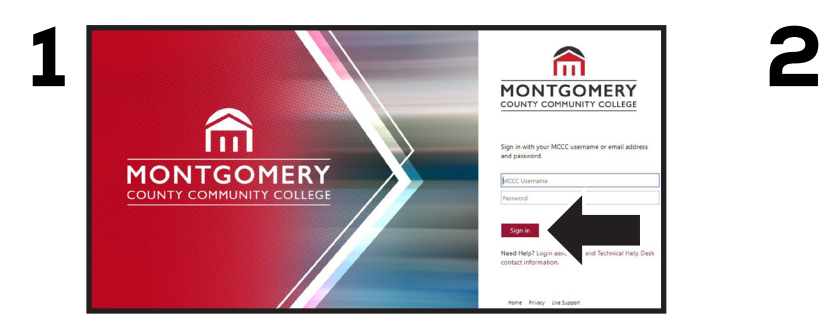

Log into **MyMC3** and choose the **Self Service** hat icon in Log into **MyMC3** and choose the **Self Service** hat icon in Select the Life at Montco tab in the upper-right hand<br>the upper right corner. Then select **Plan and Schedule**.

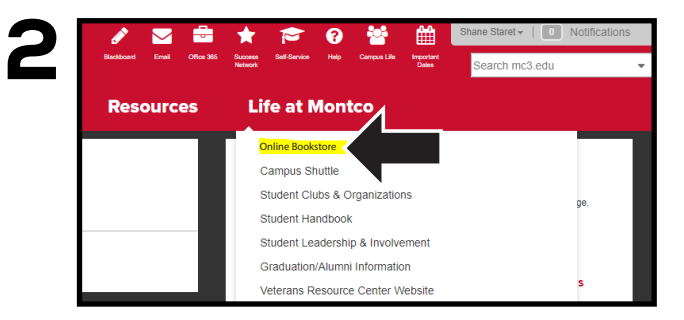

corner and then select **Online Bookstore**.

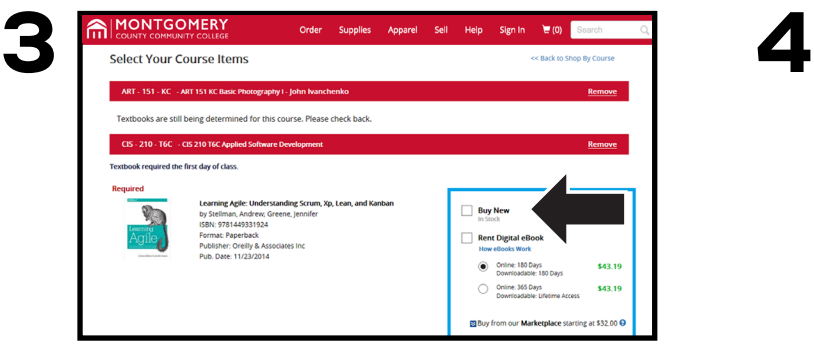

Choose the condition and format of the items that you wish to order for your registered classes and then select **Add Item to Cart.**

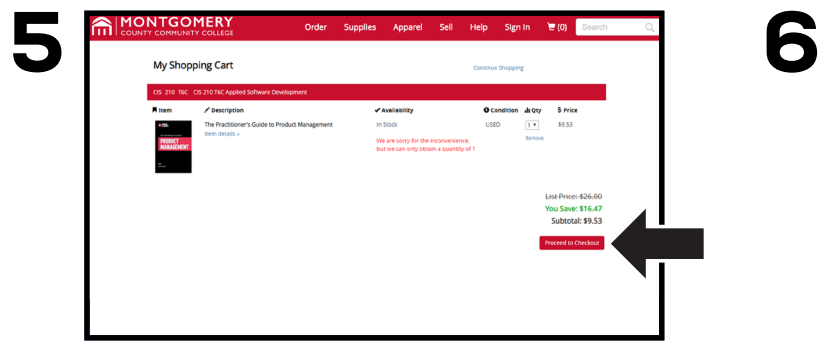

Review the items in your cart and select **Proceed to Checkout.**

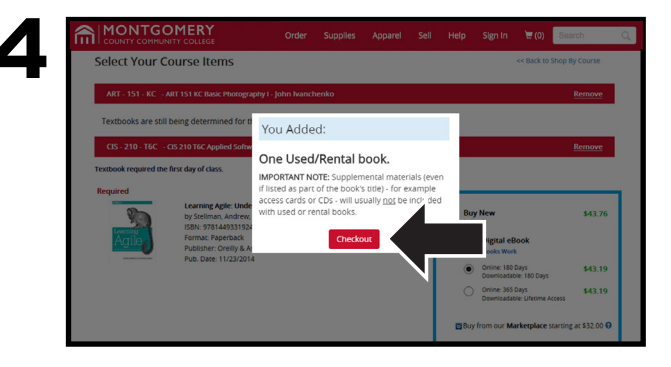

If you choose to rent or purchase a used textbook, a pop-up will appear reminding you that supplemental materials might not be included. Select **Go To Cart** to proceed.

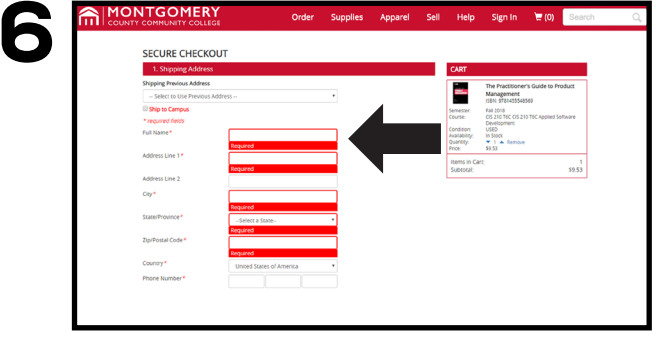

Enter all necessary information and press **Continue** to confirm your purchase.